#### FURUNO **Operator's Guide CHART RADAR** (Product Name: MARINE RADAR) **Subset Are and Secure CHART RADAR** (Product Name: MARINE RADAR) **CHART** information, see the Operator's Manual **English ModelFAR-3210/3220/3220-NXT/3230S/3230S-SSD/3310/3320/** The brand and product names mentioned in **3320-NXT/3330S/3330S-SSD/3320W/3330SW/3210-BB/3220-BB/** this guide are trademarks, registered trademarks or service marks of their Complies with IEC62923-1/2**3220-NXT-BB/3230S-BB/3230S-SSD-BB/3220W-BB/3230SW-BB**respective holders. **Radar Controls Rotary control for VRM** Adjusts the diameter of the active VRM. **GAIN**PUSH<br>PALETTE PUSH<br>AUTO PUSH<br>AUTO **BRILL**Adjusts the **VRM1, VRM2** Activates or deactivates the respective VRM. **Rotate**: Adjusts the sensitivity of the brilliance of the monitor.**BRILL** A/C RAIN A/C SEA radar receiver. **Push**: Selects a color **Status LED**palette. **A/C RAINA/C SEAPower switch**The color and state of the LED change **Rotate**: Suppresses rain clutter. **Rotate**: Suppresses sea clutter. Turns the system on or off. according to system or alert status. **Push**: Toggles between manual **Push**: Toggles between manual (This switch does control and automatic rain clutter and automatic sea clutter monitor on/off.) adjustment. adiustment. **USB port (under cover)**  $\bigcirc$   $\frac{0735}{12}$ **Rotary control for EBL** PUSH<br>AUTO For connection of a USB flash memory. Adjusts the active EBL. To use the USB port, connect the processor unit to the USB port at the rear side of the GAIN **EBL1, EBL2** control unit, using the optional USB cable. Activates or deactivates the respective EBL.  $\begin{array}{|c|c|} \hline \text{VRM} \\ \hline 2 \\ \hline \end{array}$  $\frac{VRM}{1}$  $\frac{3}{MODE}$  $\sqrt{\frac{\text{STBY}}{\text{TX}}}$  $\frac{1}{\text{OFF}}$ **ALARM ACK** $\begin{array}{c} 4 \\ \text{OFF} \\ \text{CENTER} \end{array}$  $\begin{array}{c}\n 6 \\
\n 10 \\
\n 10 \\
\n 10 \\
\n 10 \\
\n 10\n \n 10\n \end{array}$ HIDE **Trackball module** $\frac{5}{\text{CUTM}}$ **MENU** Operates similar to a PC mouse. Acknowledges alerts; silences the  $ACC$ AC<sup>-</sup> VECTOR<br>TIME CANCEL audio alarm. DATA  $\overline{\mathsf{tr}}$  $\frac{0}{PANEL}$ ENTER **ACQ/ACT** TARGE<sup>T</sup> **TT**: Acquires cursor-selected target, for target tracking. See the next page. **AIS**: Activates cursor-selected sleeping AIS target. **InstantAccess knobUNDOVIEW/HIDE**VIEW/ **UNDO TARGET DATA**HIDE **Rotate**: Selects the buttons on the Undoes edit or text input **Radar mode, chart radar mode**: Displays the detailed data for selected TT, AIS InstantAccess barTM.when creating a radar Shows or hides AZ box, Drop mark  $ACO/$ target, in the TT/AIS information box. map, route, user chart. **Push**: Activates functions of the boxes, Mark box, PI line box, Trial **ACT** buttons on the InstantAccess bar™ box.**TARGET CANCELRANGEChart mode**: Shows or hides EBLs, TARGET **TT**: Stops tracking cursor-selected tracked **RANGE ESC**Selects radar range (radar **DATA** InstantAccess barTM, [Overlay/NAV target. Goes back one step in current and chart radar modes), Tools] box, [Route information] box, **AIS**: Sleeps cursor-selected activated AIS target. operating sequence on the **TARGET** chart scale (chart mode). VRMs.Long-press to erase all displayed TT target data. CANCEL InstantAccess barTM.

**1**

## **Radar Controls (con't)**

**1HL OFF**

**2EBL**

**3**

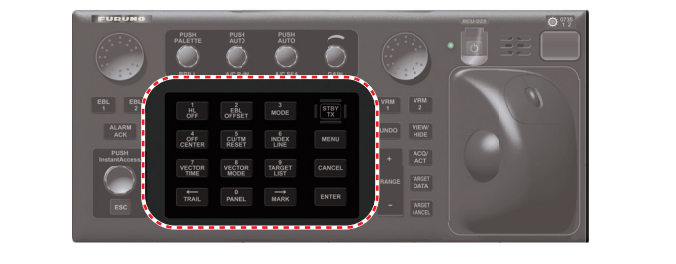

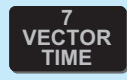

**VECTOR TIME**Sets the vector time (length) for TT and AIS targets.

**8 VECTOR MODE**

**VECTOR MODE**Sets the vector mode (relative, true) for TT and AIS targets.

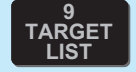

**TARGET LIST**Displays the TT and AIS target list.

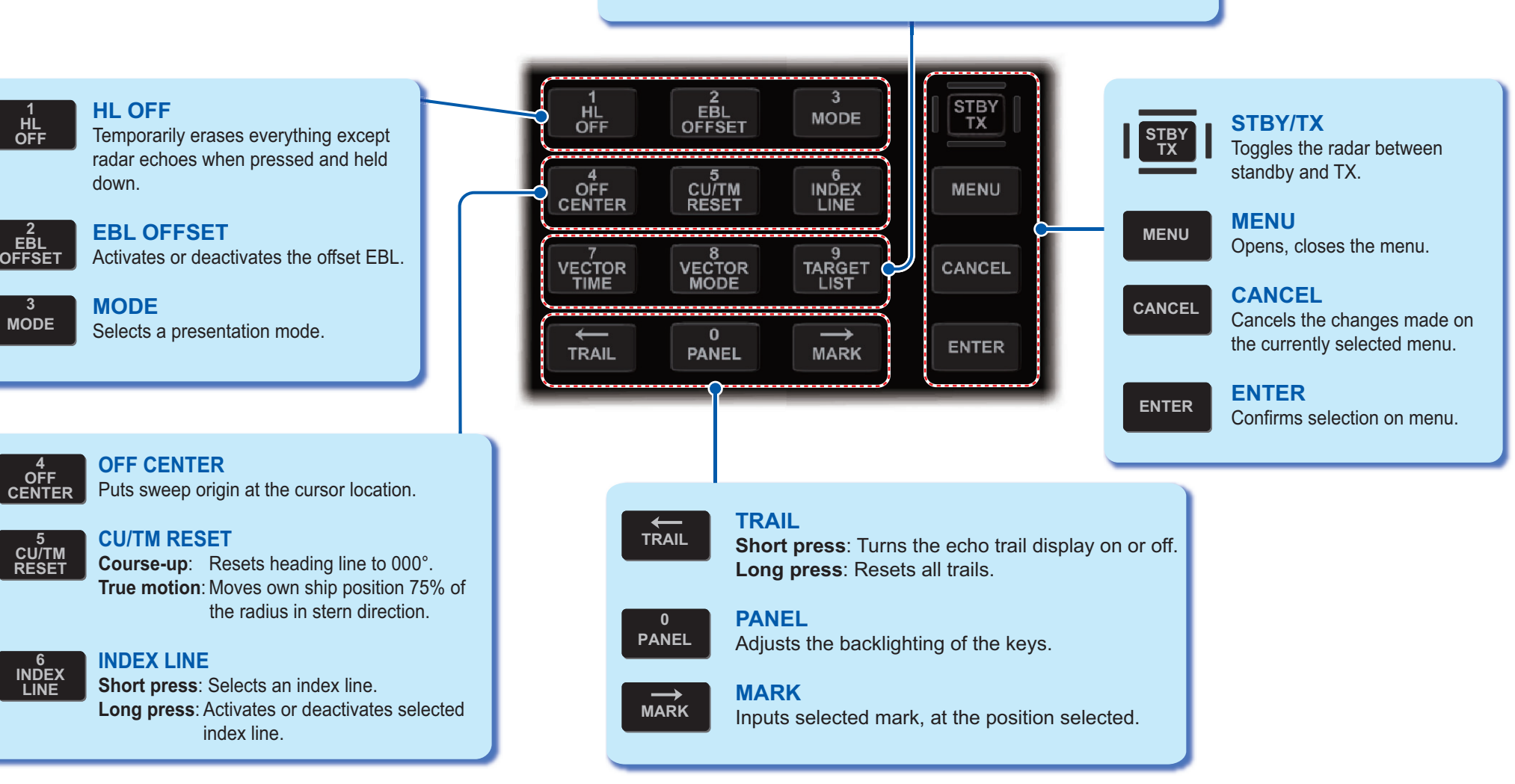

## **Radar Display Indications**

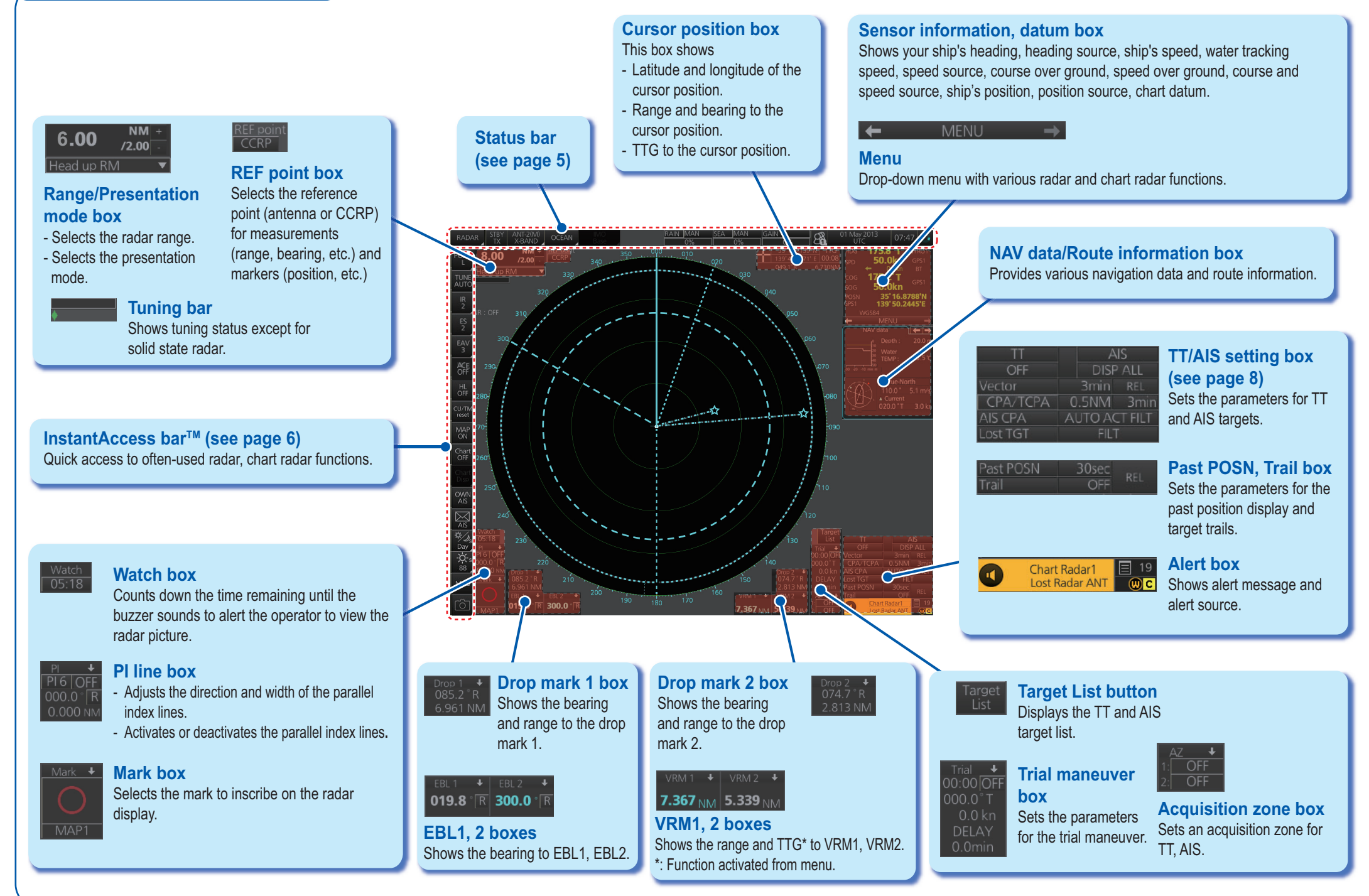

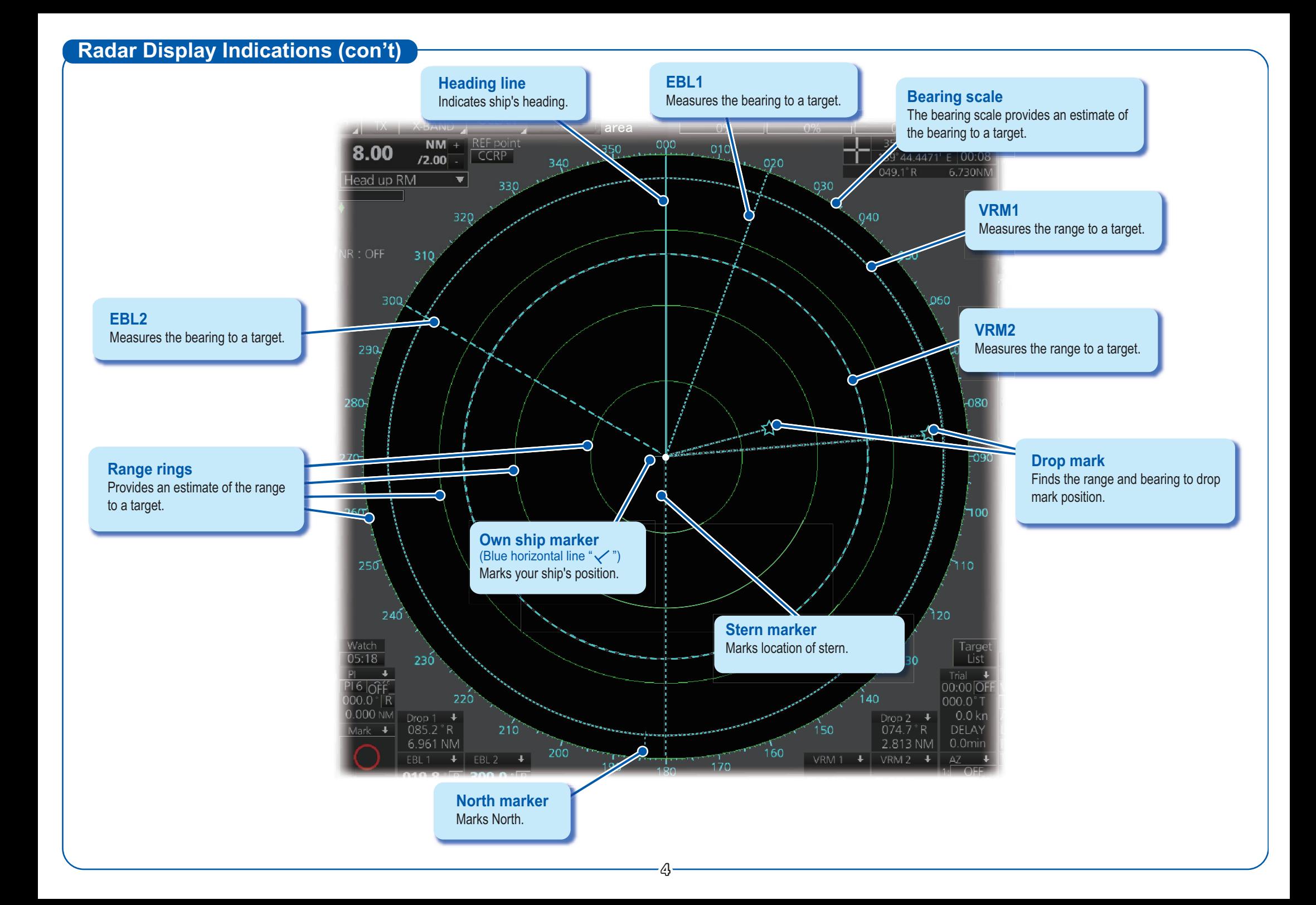

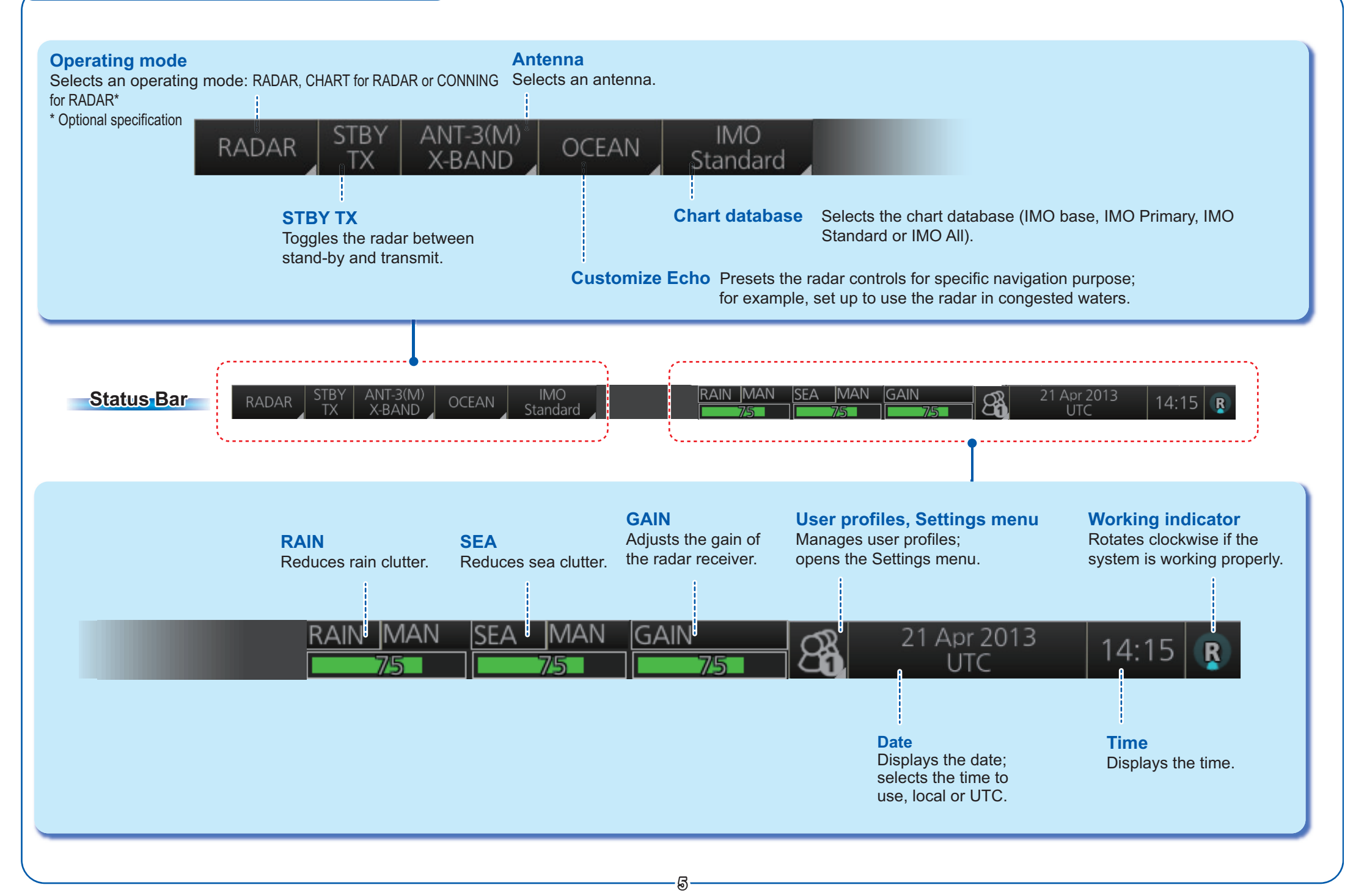

# **Instant Access Bar™ (radar, chart radar mode)**

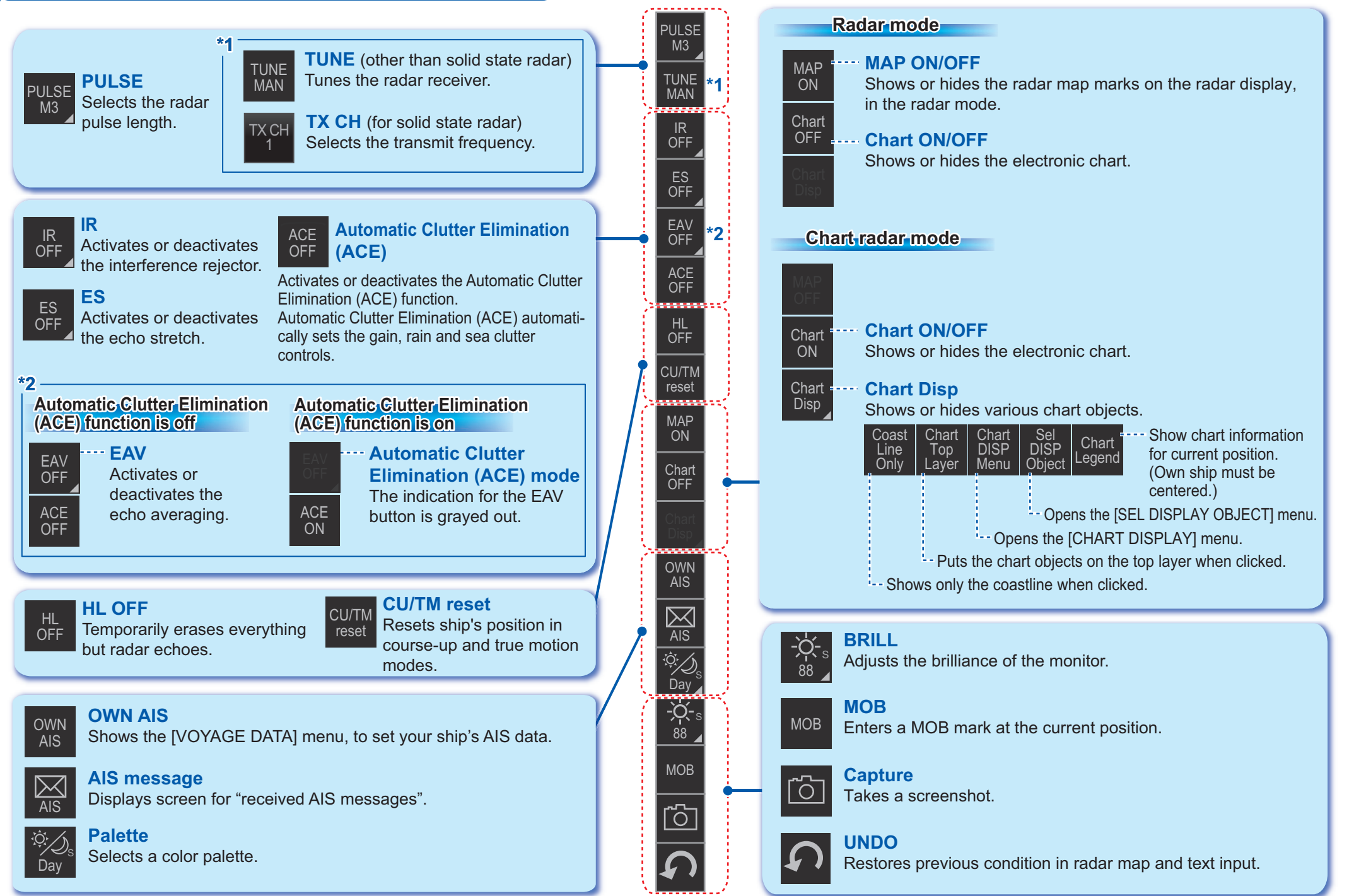

**6**

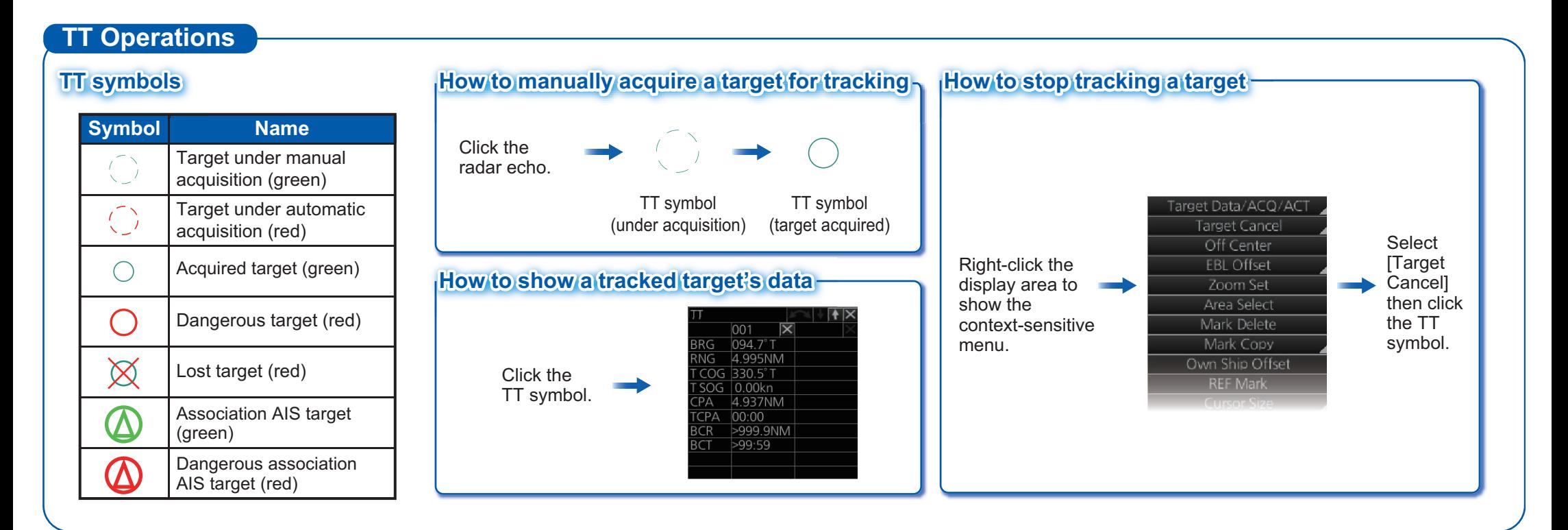

# **AIS Operations**

# **AIS symbols IS**

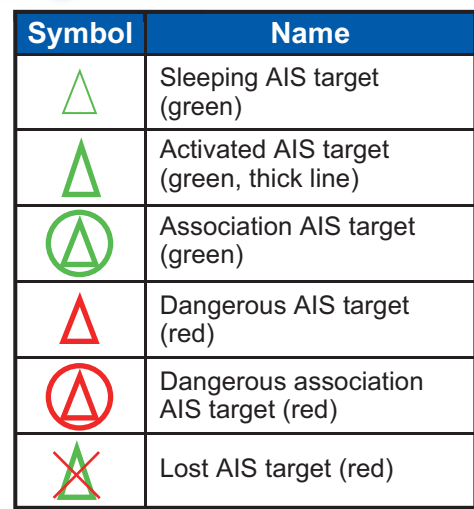

#### **How to activate a sleeping target on How to show an AIS target's data**

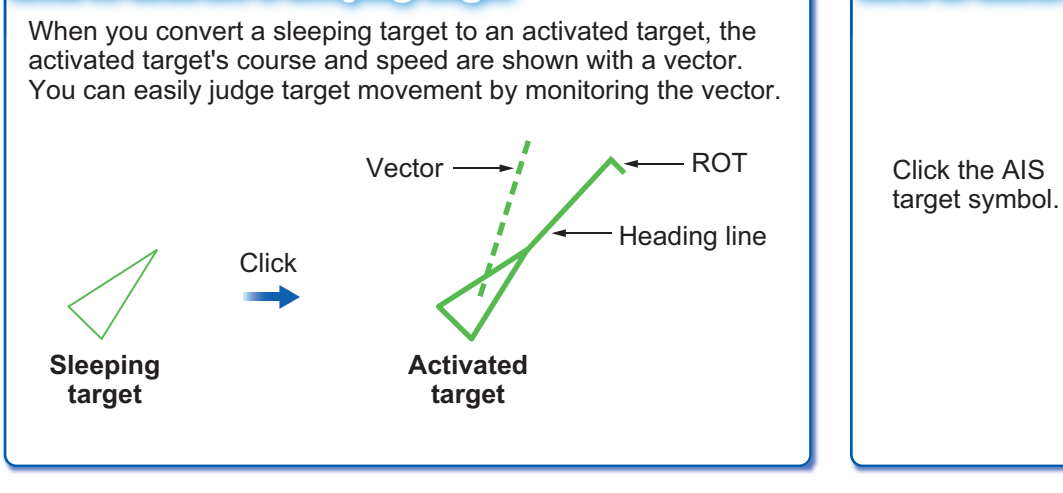

#### **NSA**  $\blacksquare$ FURUNO**BRG 152.1°T HDG** RNG 6.888NM 040.0°T  $COG$   $040.0°$ T  $ROT$ SOG 10.00kn +000.0°/min CPA 6.381NM **CPA 15:34** BCR -6.869NM STATUS **BCT 01:05** Underway 50° 57.0508' N using 001° 27.9086' E engine

**TT/AIS**

The TT/AIS setting box shows or hides the TT and AIS displays, and sets the CPA/TCPA alarm, the past position display, vector time and reference, etc.

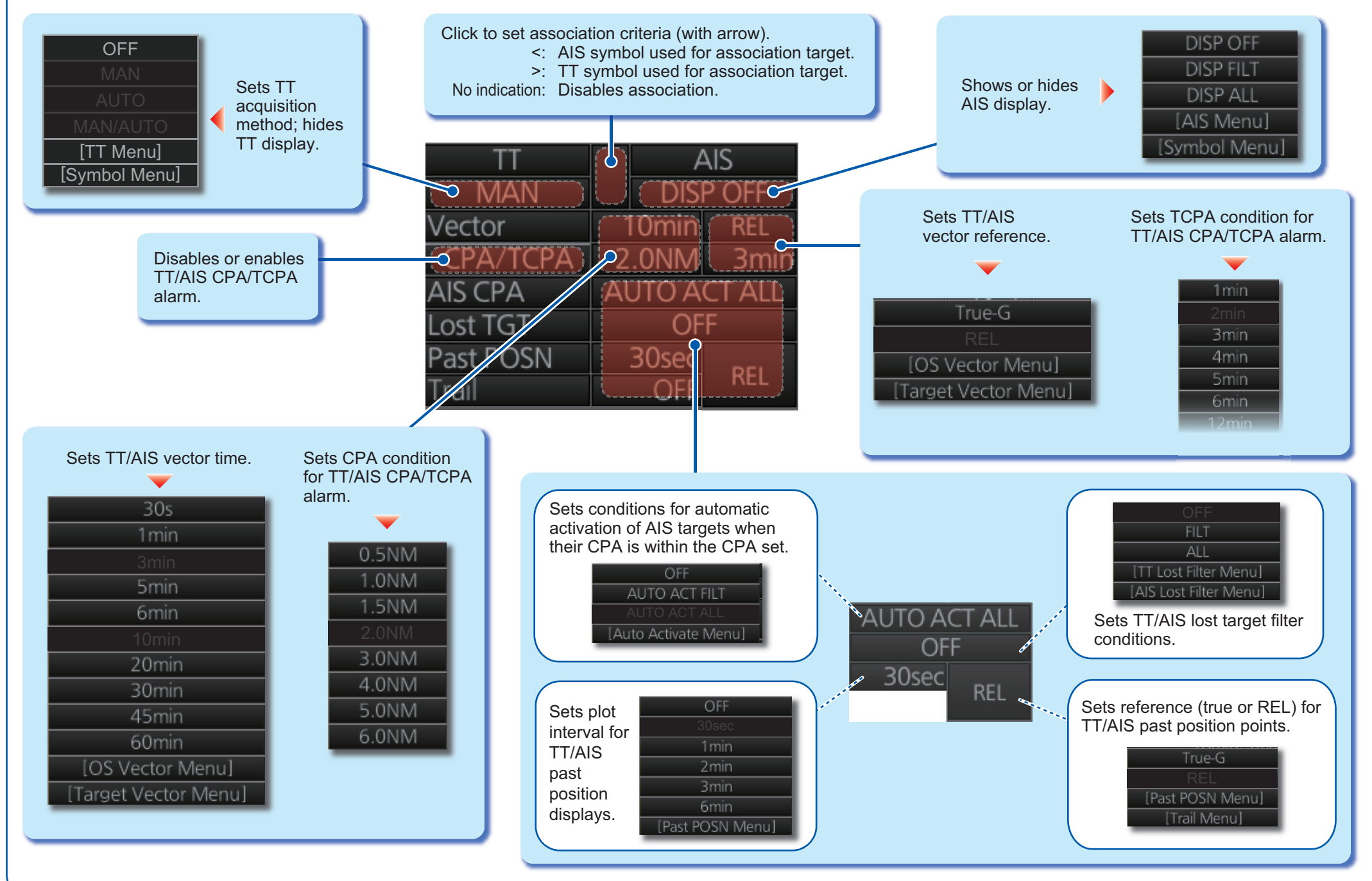

# **Chart Display Layout**

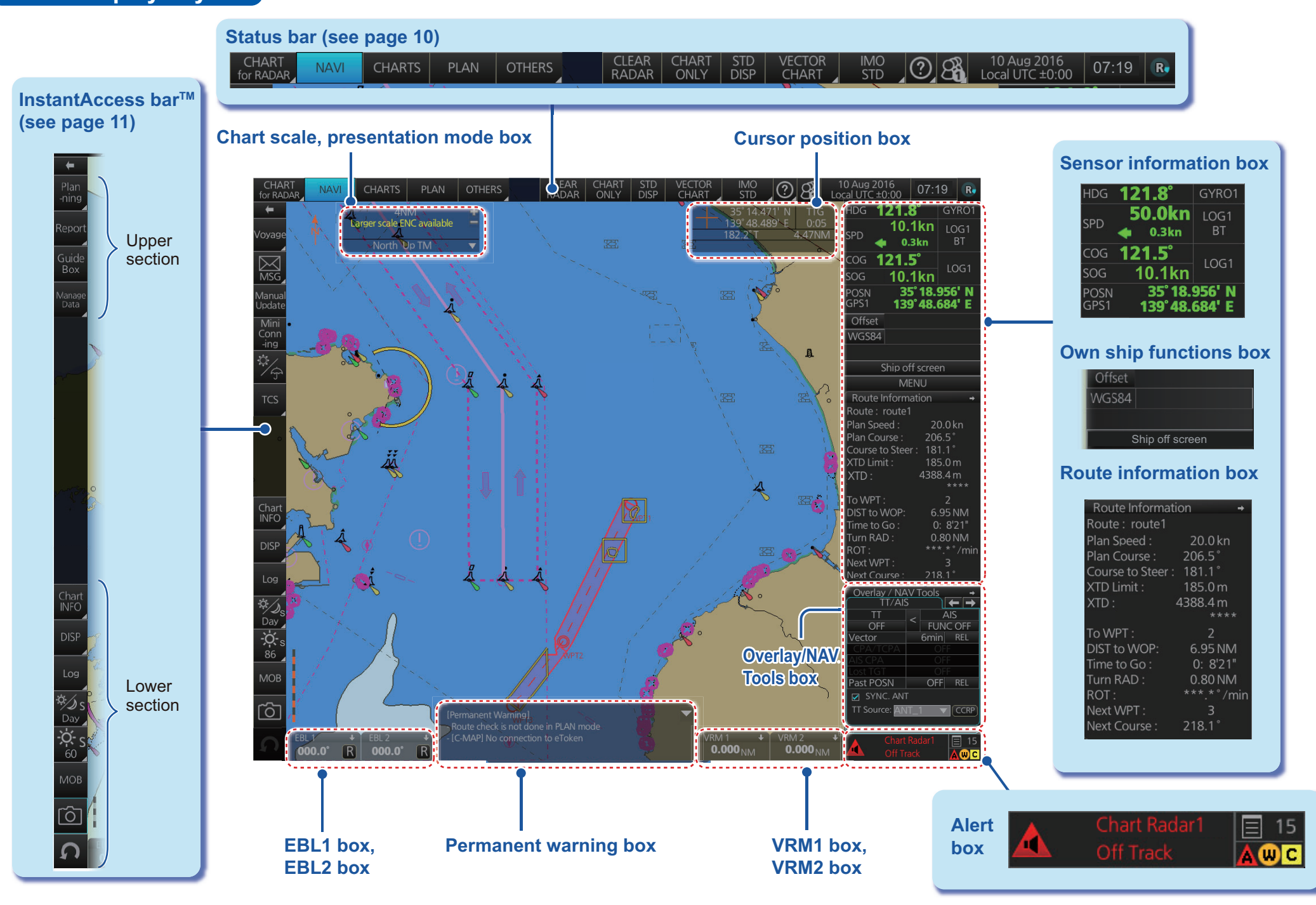

**9**

# **Status Bar (chart for radar mode)**

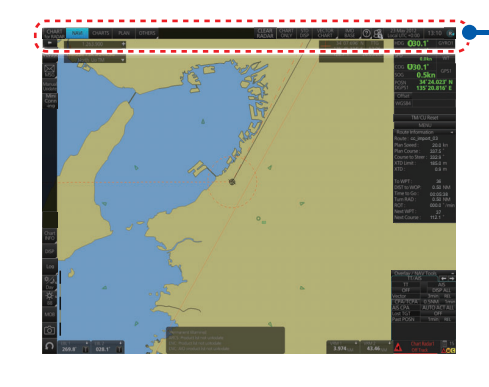

### **How to open a drop-down list**

Indicates a drop-down list.

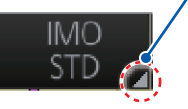

Click button

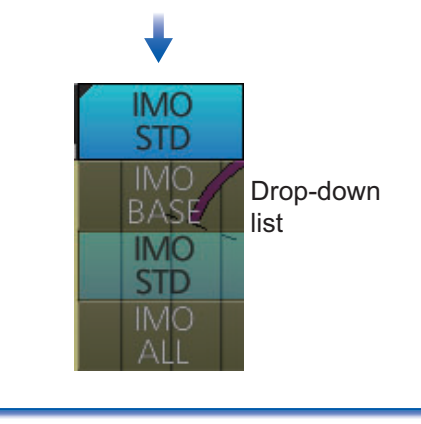

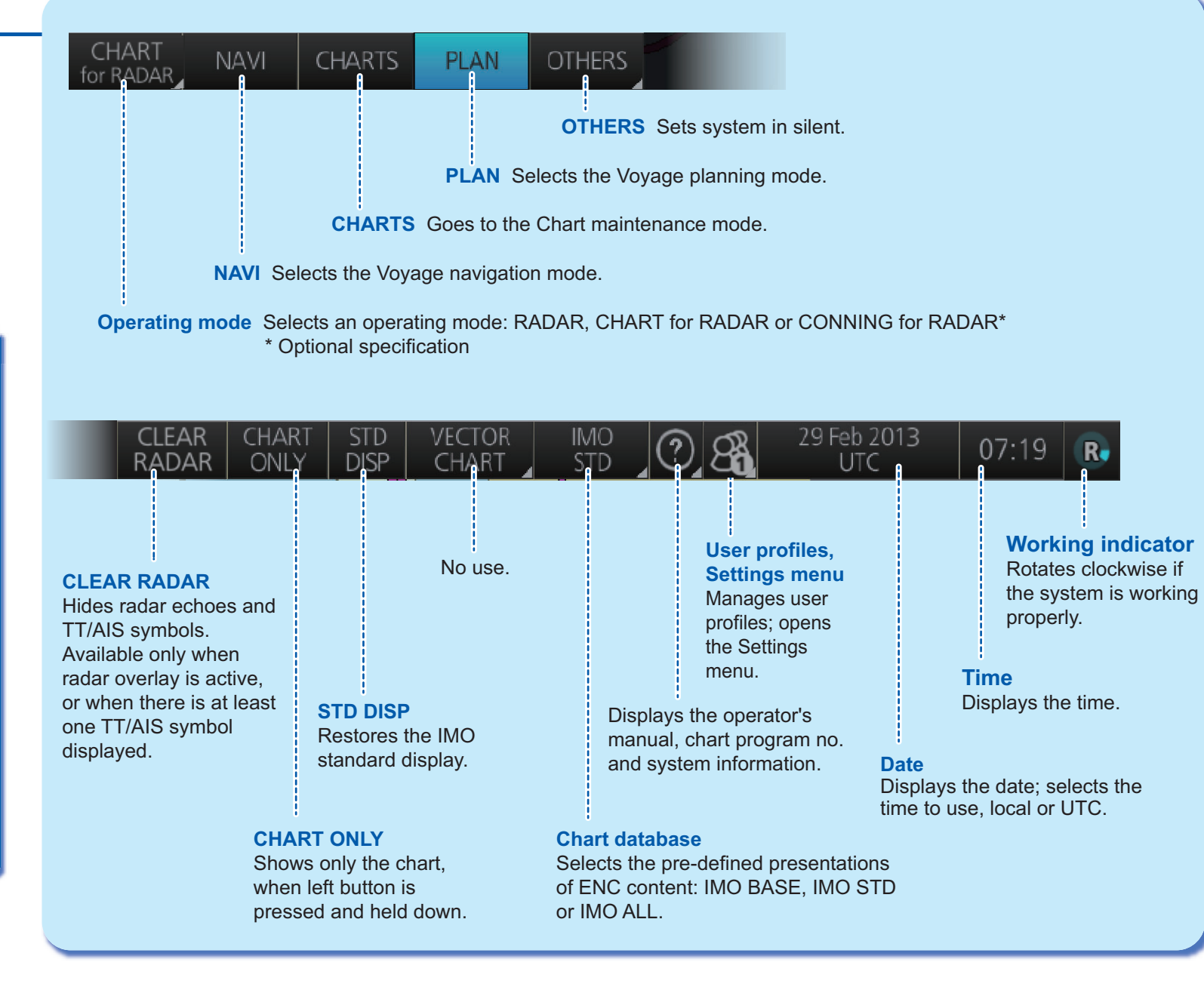

### **Instant Access Bar™**

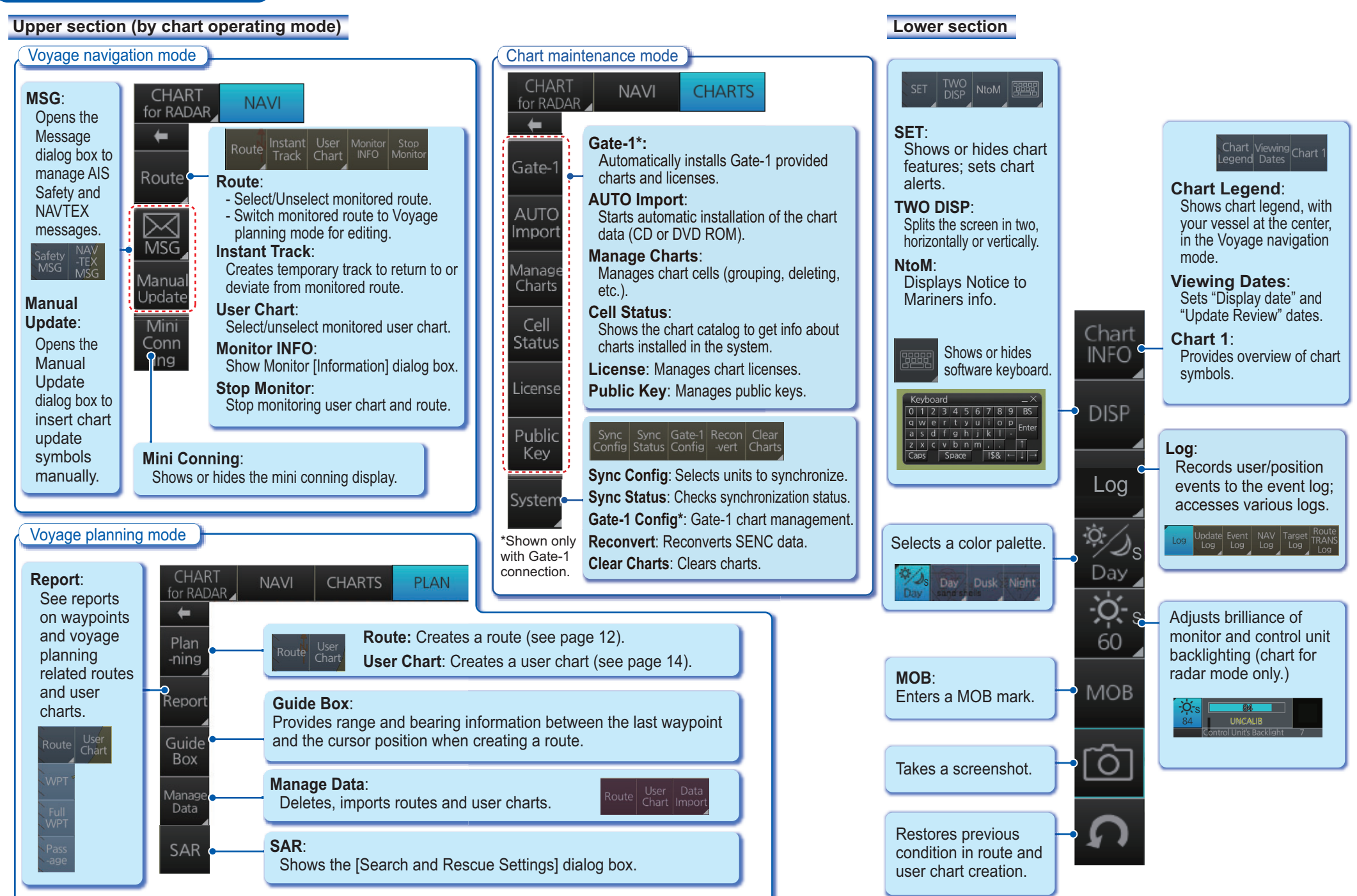

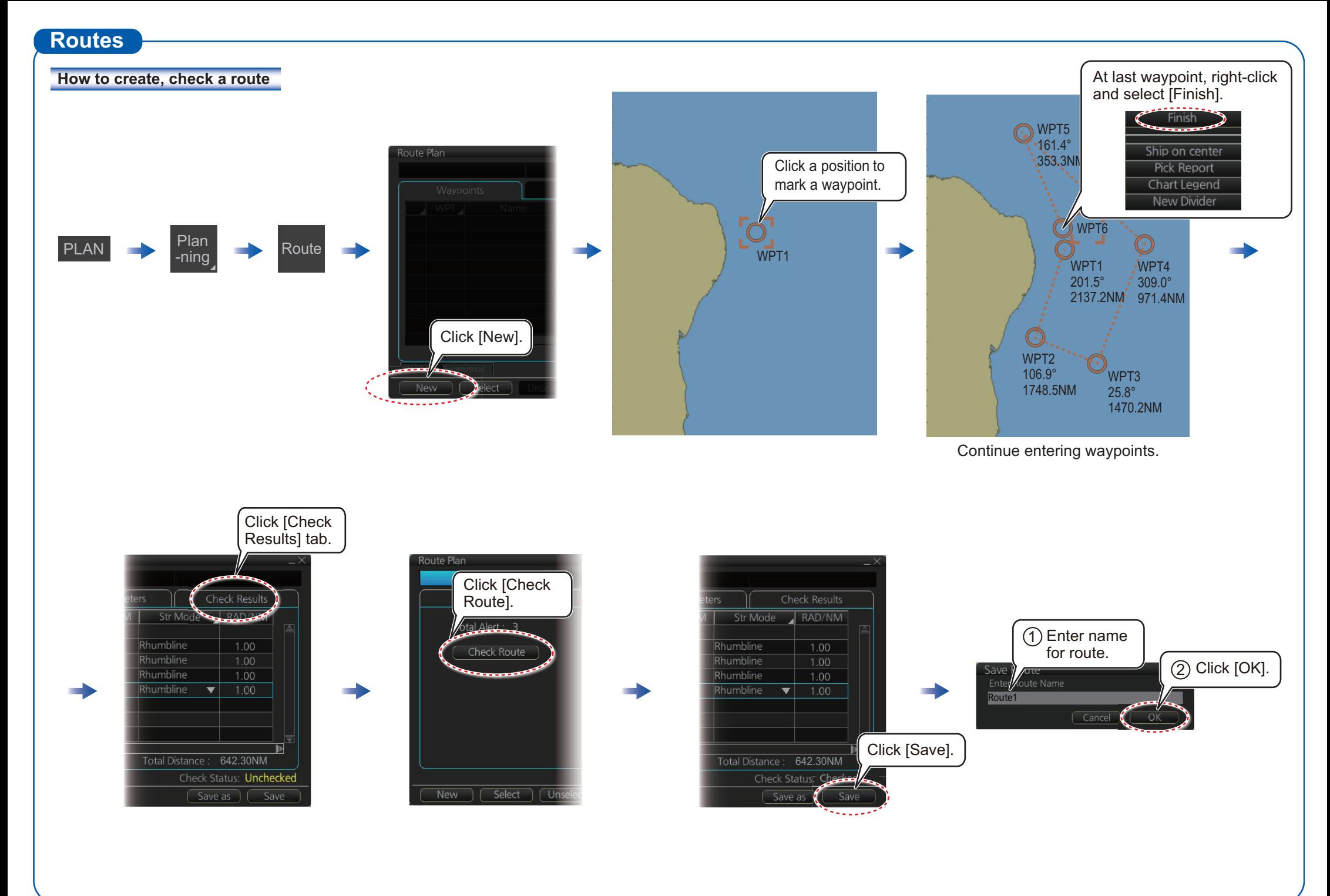

#### **Routes (con't)**

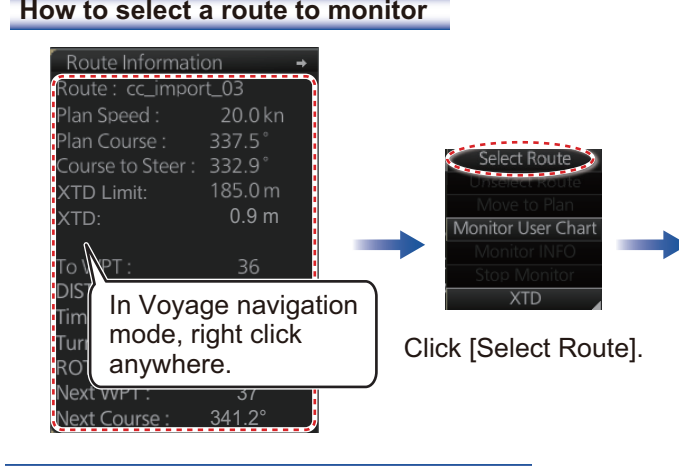

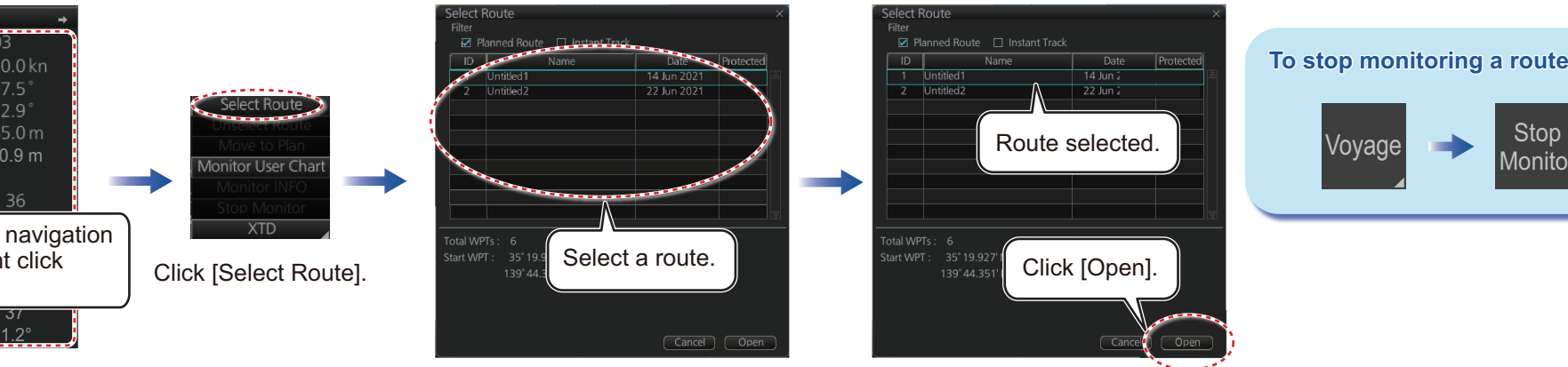

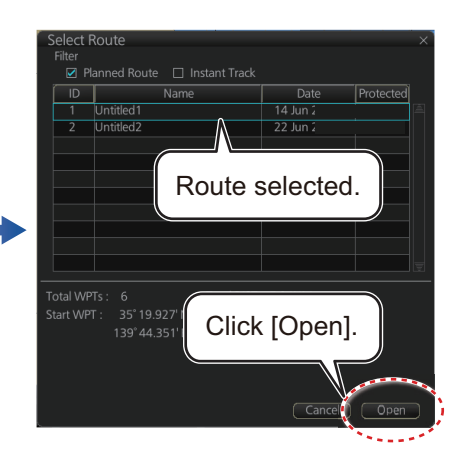

#### **To stop monitoring a route: <sup>o</sup>**

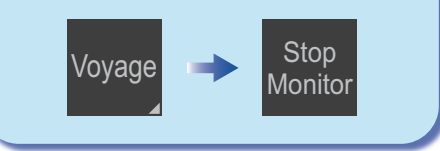

#### **How to view route waypoint information**

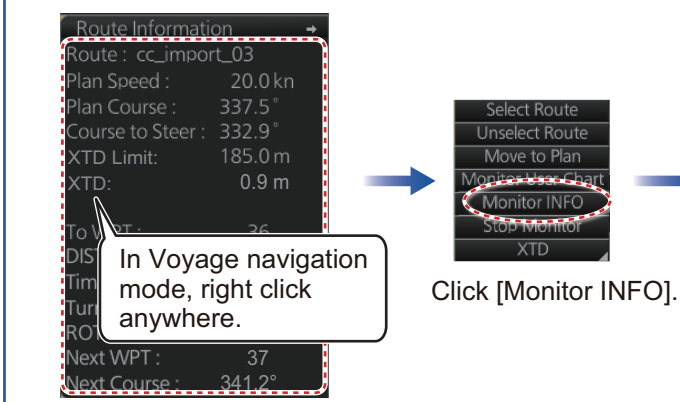

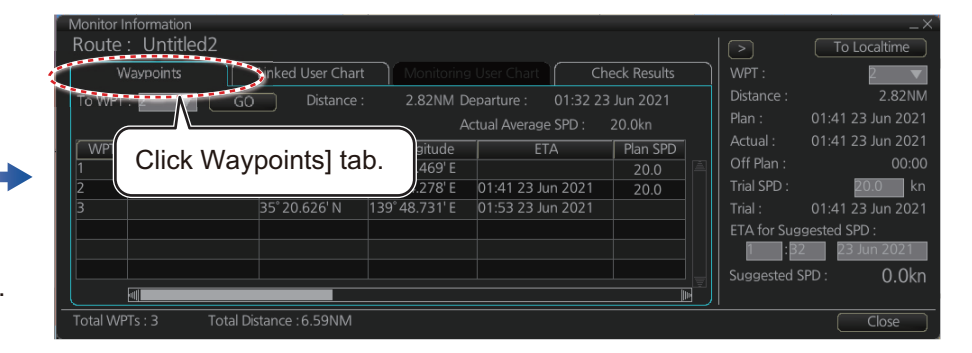

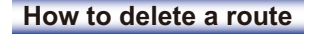

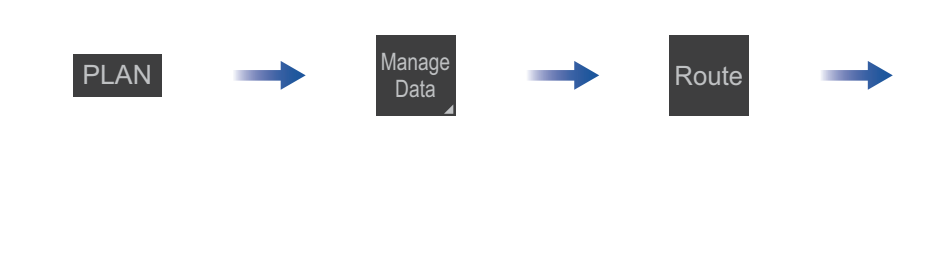

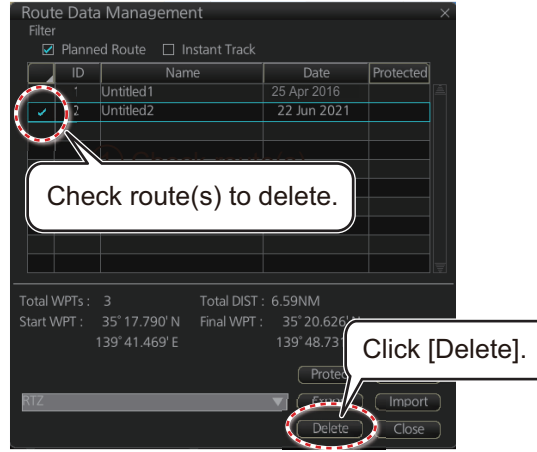

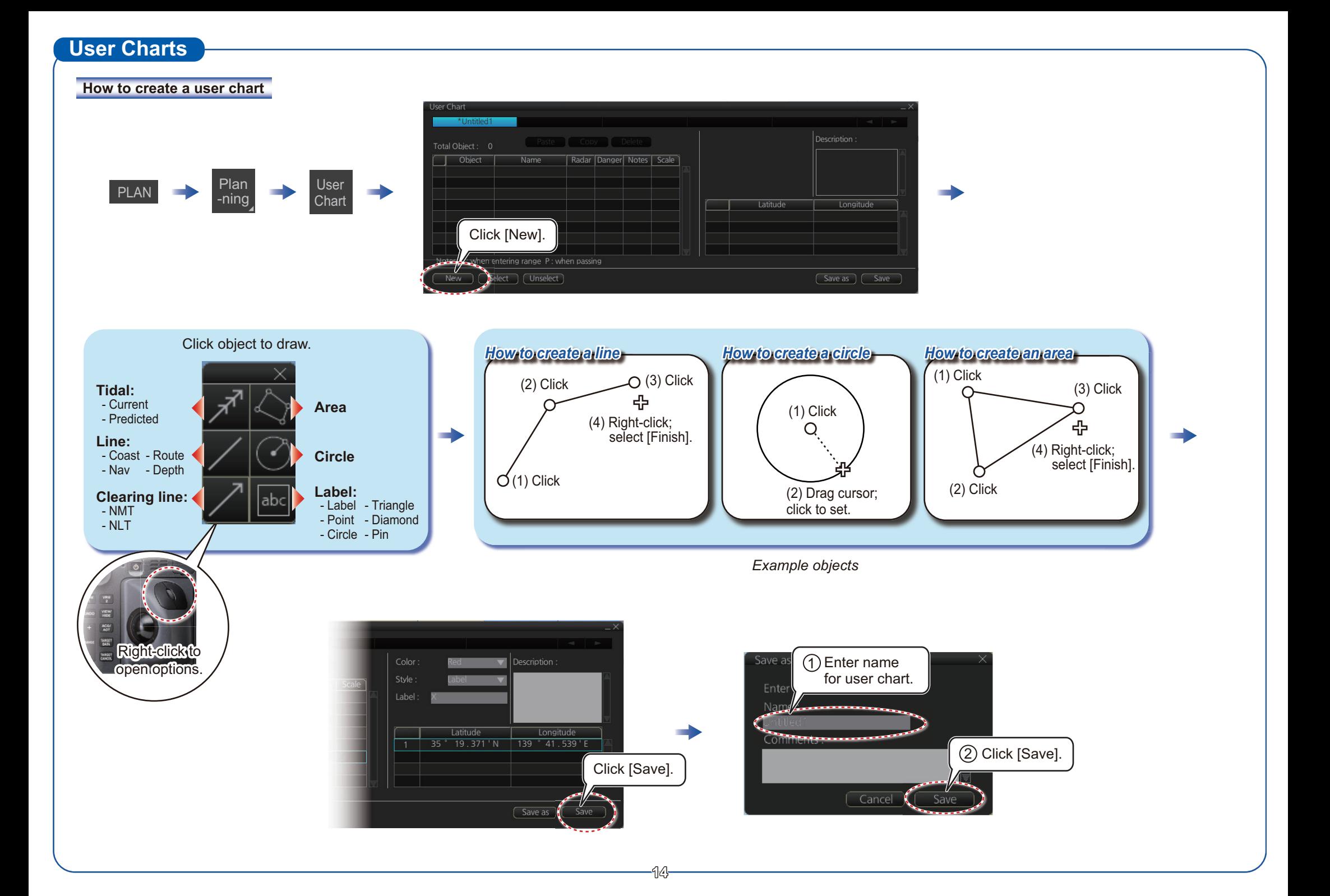

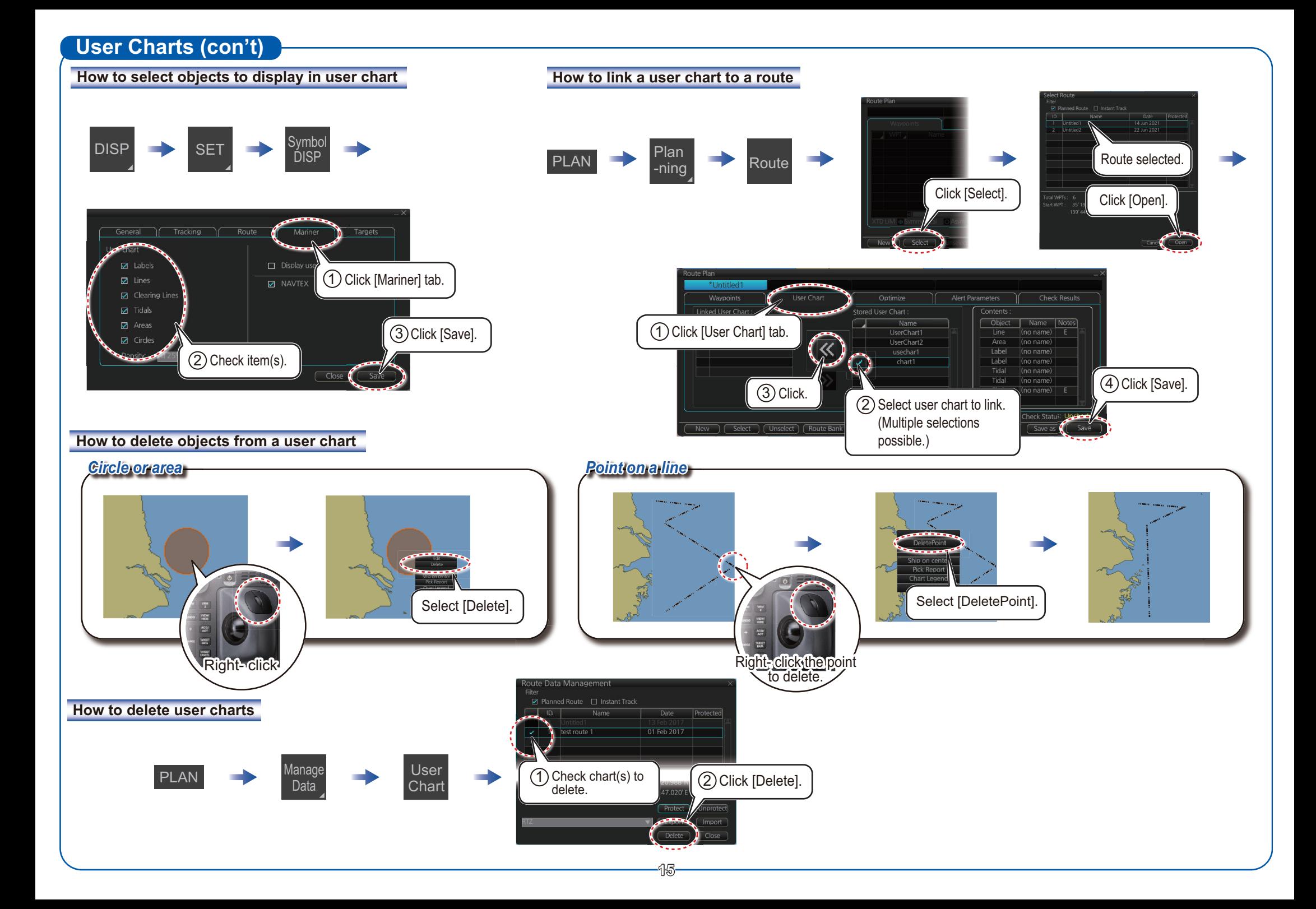

#### **Chart Operations**

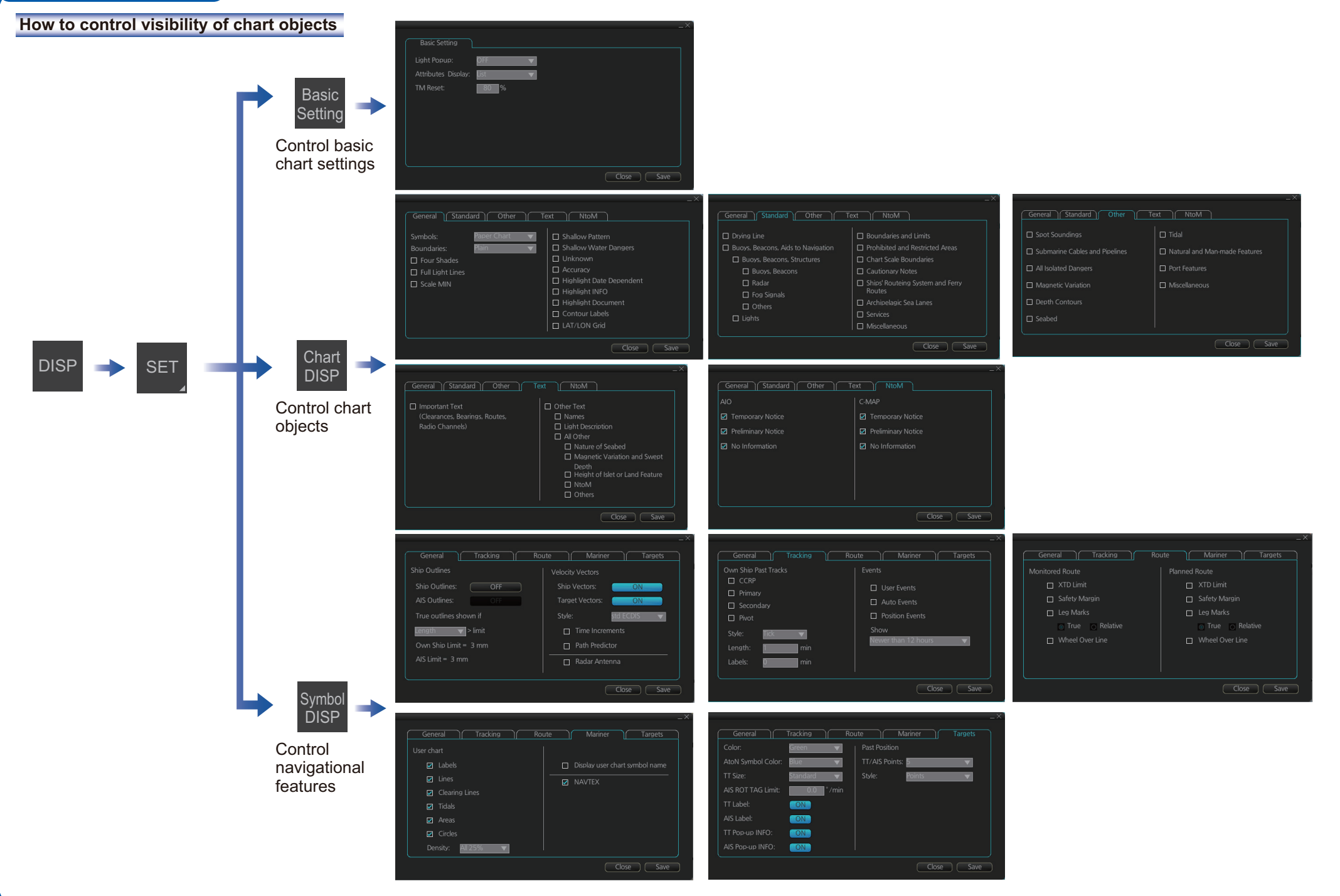

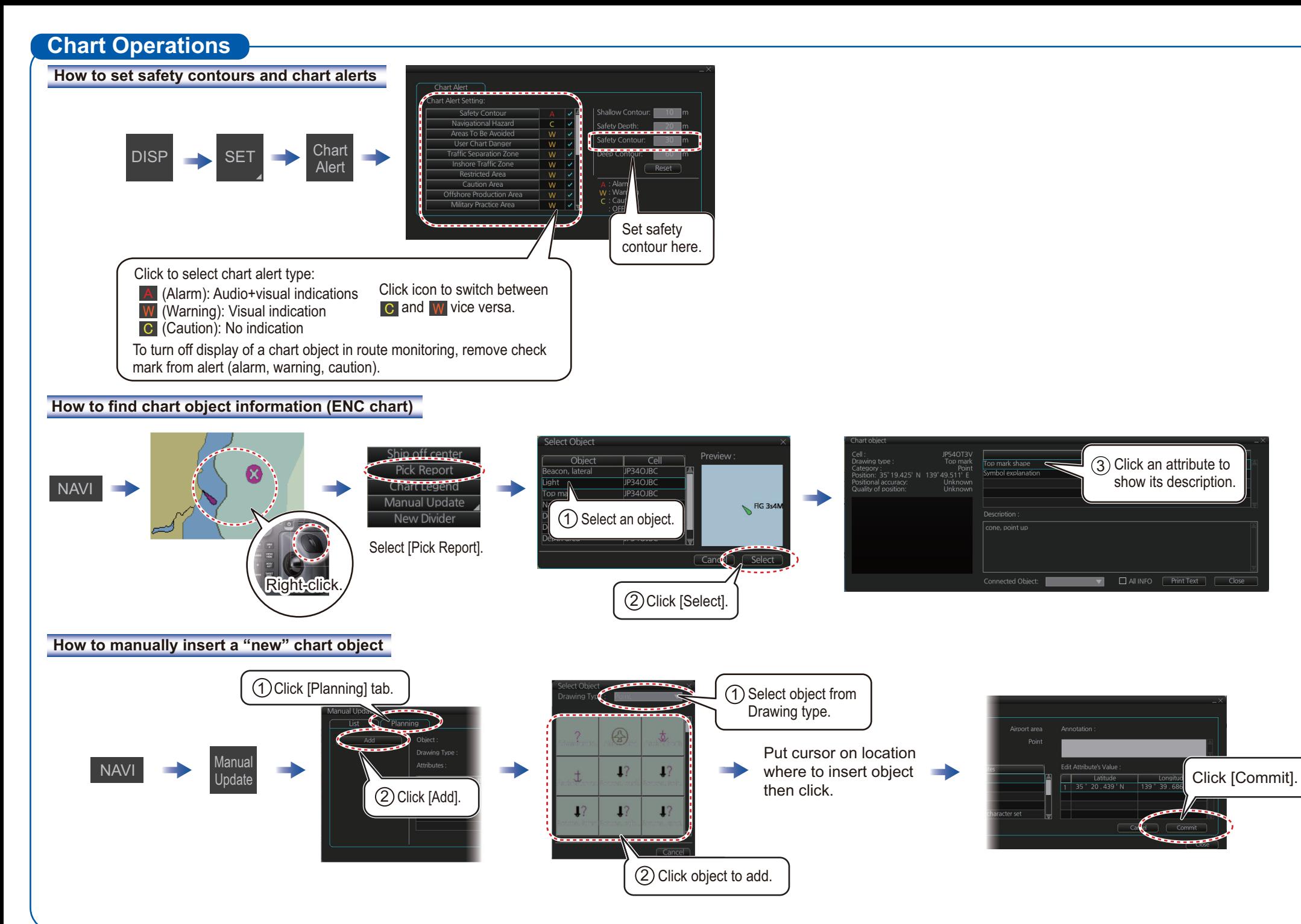

## **TT/AIS Operations**

#### **How to find target info**

Click a target to show its information.

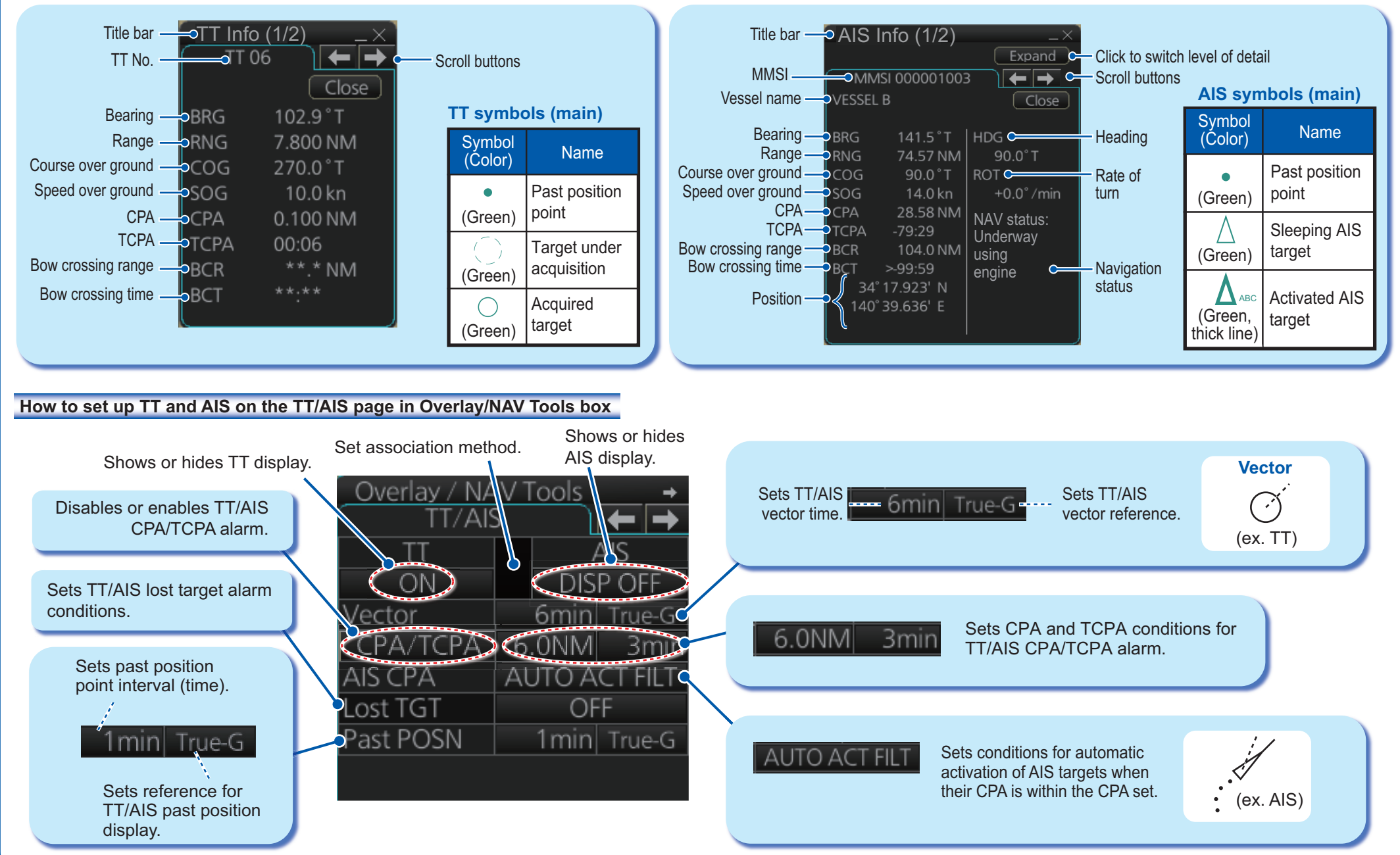

Open the chart menu, select TT/AIS Setting and then Setting. The below menus can also

be displayed by clicking the radio button on the pop-up menu that appears when an item other than TT/AIS is selected on the Overlay/NAV Tools box.

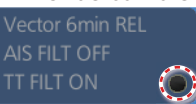

#### **How to filter TT and AIS displays, sleep all targets**

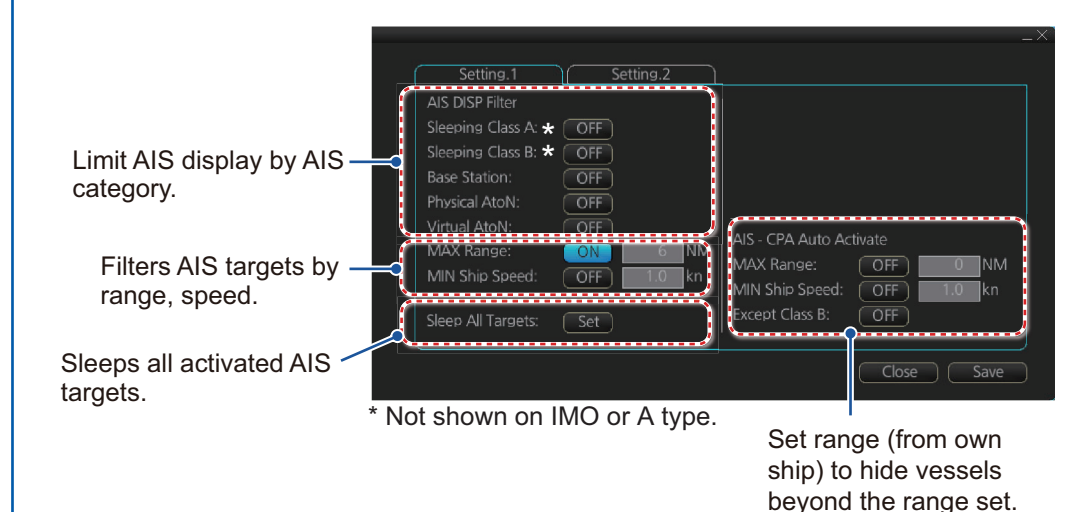

#### **AIS and TT lost target filters**

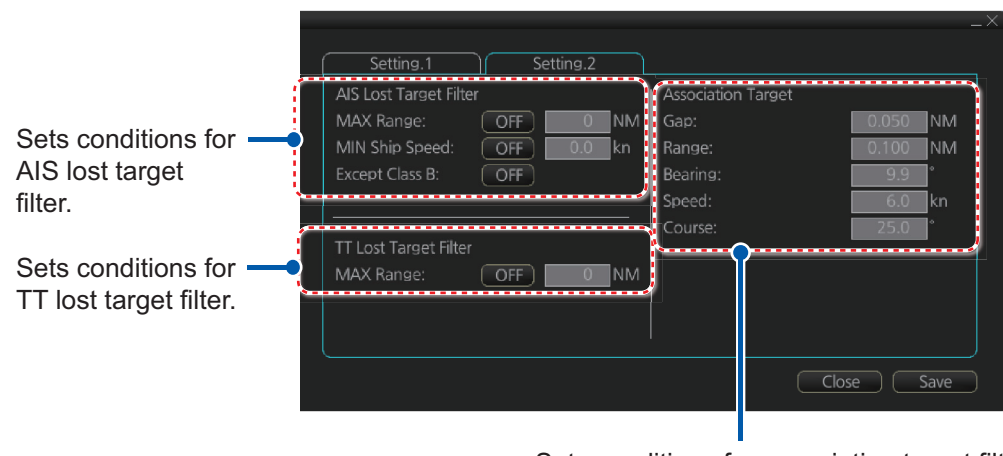

Sets conditions for association target filter.

# **TT/AIS Operations (con't) Alert Icons and Their Meanings**

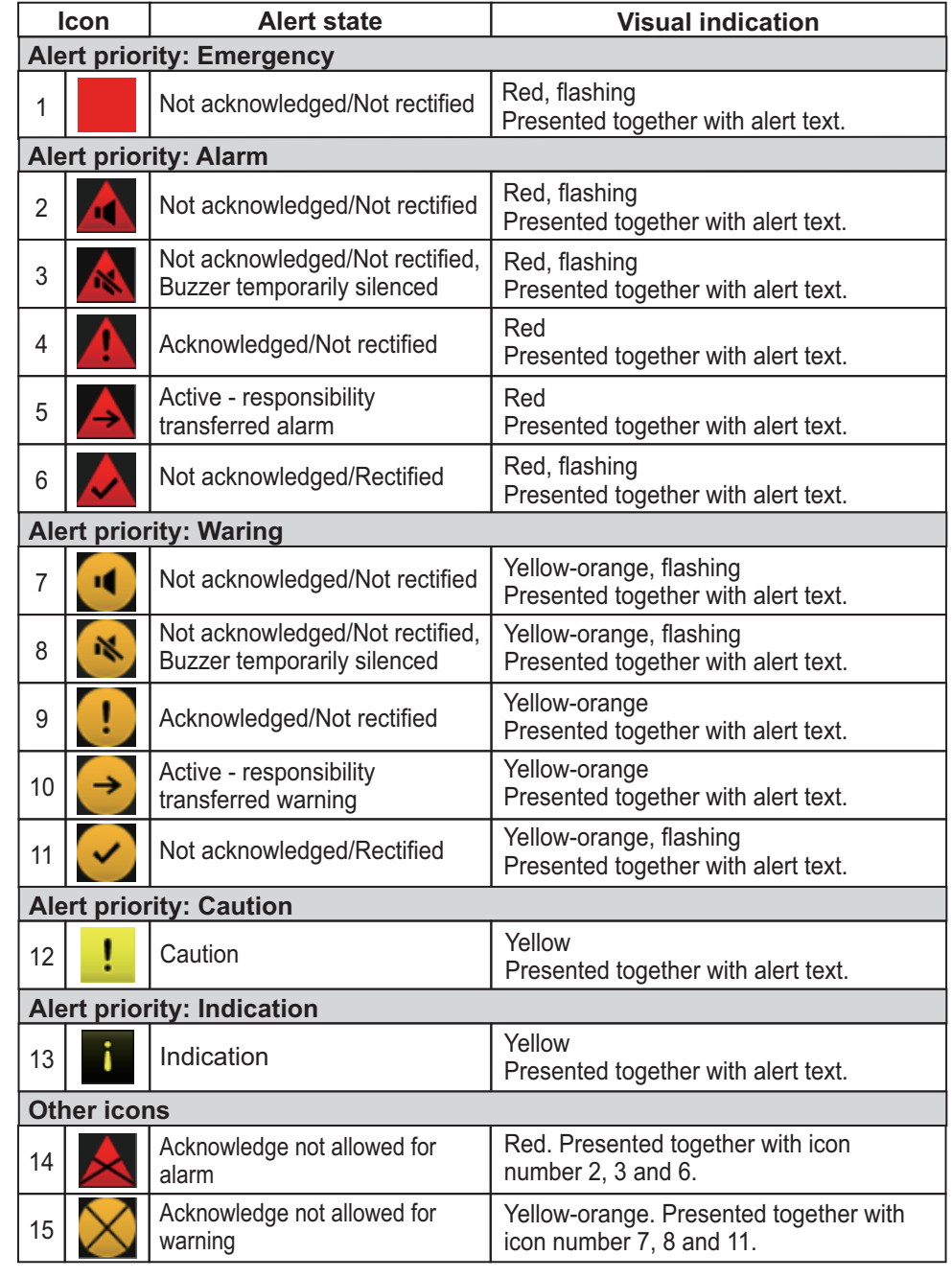

**FURUNO ELECTRIC CO., LTD.** 

Pub. No. OSE-36160-G1 (2111 REFU) FAR-3xx0 series

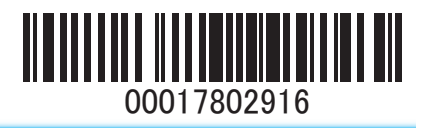